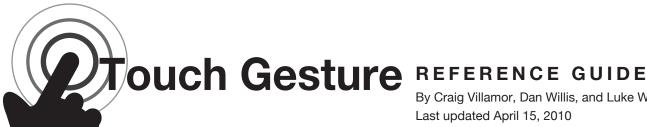

By Craig Villamor, Dan Willis, and Luke Wroblewski Last updated April 15, 2010

# **CORE GESTURES** Basic gestures for most touch commands

### Tap

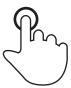

Briefly touch surface with fingertip

# Double tap

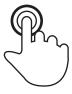

Rapidly touch surface twice with fingertip

#### Drag

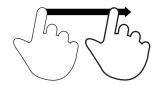

Move fingertip over surface without losing contact

#### Flick

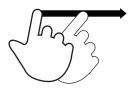

Quickly brush surface with fingertip

#### **Pinch**

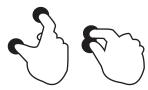

Touch surface with two fingers and bring them closer together

# Spread

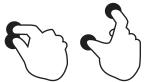

Touch surface with two fingers and move them apart

# **Press**

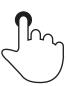

Touch surface for extended period of time

# Press and tap

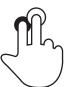

Press surface with one finger and briefly touch surface with second finger

### **Press and drag**

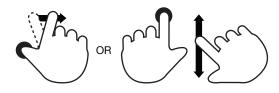

Press surface with one finger and move second finger over surface without losing contact

#### Rotate

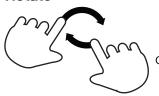

Touch surface with two fingers and move them in a clockwise or counterclockwise direction

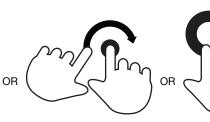

Supporting materials for this guide can be found online at: http://www.lukew.com/touch/

Major User Actions
Currently supported by touch gesture systems

| BASIC ACTIONS          |                          |                                                                                                    |
|------------------------|--------------------------|----------------------------------------------------------------------------------------------------|
| user action            | gesture                  | description                                                                                                   |
| Change mode            | press                    | Touch surface for extended period of time                                                                     |
| Open                   | double tap               | Rapidly touch surface twice with fingertip                                                                    |
| Select                 | tap                      | Briefly touch surface with fingertip                                                                          |
| OBJECT-RELATED ACTIONS |                          |                                                                                                    |
| user action            | gesture                  | description                                                                                                   |
| Adjust                 | press and drag           | Press surface with one finger and move second finger over surface without losing contact                      |
|                        | lasso and cross          | Make circular motion with finger, then cross over selected object                                             |
| Bundle                 | press and tap, then drag | Touch first object while second finger taps other objects, the move selected objects by dragging first finger |

| OBJECT-RELATED ACTIONS (continued) |                                  |                                                                          |
|------------------------------------|----------------------------------|--------------------------------------------------------------------------|
| user action                        | gesture                          | description                                                              |
| Delete                             | drag (across item or off-screen) | Move fingertip over surface without losing contact                       |
| Duplicate                          | tap (source and destination)     | Touch object, then touch elsewhere on surface                            |
| Move                               | drag (and drop)                  | Move fingertip over surface without losing contact                       |
|                                    | multi-finger drag                | Move two to five fingertips over surface without losing contact          |
|                                    | flick                            | Quickly brush surface with fingertip                                     |
|                                    | press and tap                    | With one finger on object, touch elsewhere on surface with second finger |
| Rotate                             | OR OR                            | OR rotate                                                                |

| OBJECT-RELA               | TED ACTIONS (continued) |                                                                |
|---------------------------|-------------------------|----------------------------------------------------------------|
| user action               | gesture                 | description                                                    |
| Scale down                | pinch                   | Touch surface with two fingers and bring them closer together  |
|                           | squeeze                 | Touch surface with five fingers and bring them closer together |
| Scale up                  | spread                  | Touch surface with two fingers and move them apart             |
|                           | splay splay             | Touch surface with five fingers and move them apart            |
| NAVIGATING A              | CTIONS                  |                                                                |
| user action               | gesture                 | description                                                    |
| Adjust view (rotate)      | OR OR                   | OR rotate                                                      |
| Adjust view<br>(zoom out) | pinch                   | Touch surface with two fingers and bring them closer together  |
|                           | double tap              | Rapidly touch surface twice with fingertip                     |

| NAVIGATING ACTIONS (continued) |                 |                                                                            |
|--------------------------------|-----------------|----------------------------------------------------------------------------|
| user action                    | gesture         | description                                                                |
| Adjust view<br>(zoom in)       | spread          | Touch surface with two fingers and move them apart                         |
|                                | double tap      | Rapidly touch surface twice with fingertip                                 |
| Display commands               | press           | Touch surface for extended period of time                                  |
|                                | press and tap   | Press surface with one finger and briefly touch surface with second finger |
|                                | double tap      | Rapidly touch surface twice with fingertip                                 |
|                                | corner tap      | Touch specific corner of surface with fingertip                            |
| Move through list              | two-finger drag | Move to previous/next item in list                                         |
|                                | OR OR           | OR rotate                                                                  |

| NAVIGATING ACTIONS (continued) |                 |                                                                          |
|--------------------------------|-----------------|--------------------------------------------------------------------------|
| user action                    | gesture         | description                                                              |
| Pan                            | drag hand       | Move fingers and palm of one hand over surface without losing contact    |
| Scroll                         | drag            | Move fingertip over scrollbar without losing contact                     |
|                                | two-finger drag | Move two fingers up or down across surface                               |
|                                | press           | Touch scrollbar for extended period of time                              |
| Scroll (fast)                  | flick           | Quickly brush surface with fingertip in the direction you want to scroll |
| Scroll (fast)                  | tap             | Briefly touch surface with fingertip when a scroll is in progress        |
| Scrub                          | drag            | Move fingertip over scrollbar without losing contact                     |

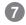

| DRAWING ACTIONS |                                                |
|-----------------|------------------------------------------------|
| user action     | gesture                                        |
| Accept          | Draw a checkmark on surface with fingertip     |
| Cut             | Draw a slash on surface with fingertip         |
| Get help        | Draw a question mark on surface with fingertip |
| Reject          | Draw an "X" on surface with fingertip          |
| Undo            | Scratch out area on surface with fingertip     |